## Mathematical Concepts (G6012)

#### Lecture 12

Thomas Nowotny Chichester I, Room CI-105 Office hours: Tuesdays 15:00-16:45 [T.Nowotny@sussex.ac.uk](mailto:A.K.Seth@sussex.ac.uk)

## Matrix multiplication

$$
\left(\begin{array}{ccc} a_{11} & a_{12} & a_{13} \ a_{21} & a_{22} & a_{23} \ a_{31} & a_{32} & a_{33} \end{array}\right) \cdot \left(\begin{array}{ccc} b_{11} & b_{12} & b_{13} \ b_{21} & b_{22} & b_{23} \ b_{31} & b_{32} & b_{33} \end{array}\right) =
$$

 $\begin{array}{c|cccc} a_{11}b_{11}+a_{12}b_{21}+a_{13}b_{31} & a_{11}b_{12}+a_{12}b_{22}+a_{13}b_{32} & a_{11}b_{13}+a_{12}b_{23}+a_{13}b_{33} \\ \hline a_{21}b_{11}+a_{22}b_{21}+a_{23}b_{31} & a_{21}b_{12}+a_{22}b_{22}+a_{23}b_{32} & a_{21}b_{13}+a_{22}b_{23}+a_{23}b_{33} \\ a_{31}b_{11}$ 

The squares illustrate how things combine, analogous for the other fields.

#### Properties of Matrix Multiplication

Associativity: 
$$
A \cdot (B \cdot C) = (A \cdot B) \cdot C
$$

Not commutative (!!!):  $A \cdot B \neq B \cdot A$ 

Under certain circumstances the Inverse of a matrix exists:<br> $A \cdot A^{-1} = \mathbf{1} = \begin{pmatrix} 1 & 0 & 0 \\ 0 & 1 & 0 \\ 0 & 0 & 1 \end{pmatrix}$ 

So-called "right inverse"

#### Non-square matrices

Matrices do not have to be square:

$$
A = \begin{pmatrix} -5 & 2 & 1 \\ 0 & 3 & -1 \end{pmatrix} \in \mathcal{M}(2,3)
$$
  

$$
B = \begin{pmatrix} 1 & -1 \\ 0 & 3 \\ 2 & -2 \end{pmatrix} \in \mathcal{M}(3,2)
$$

 $A \cdot B =$ 

## Multiplication

$$
\left(\begin{array}{cc} -5 & 2 & 1 \\ 0 & 3 & -1 \end{array}\right)\left(\begin{array}{cc} 1 & -1 \\ 0 & 3 \\ 2 & -2 \end{array}\right) = \left(\begin{array}{cc} -3 & 9 \\ -2 & 11 \end{array}\right)
$$

What about  $B^*A$ ?

## Matrix transpose

Transposition is the operation where lines and columns are swapped. Or a reflection along the diagonal, if you want:

$$
AT = (aij)T = \begin{pmatrix} a_{11} & a_{12} & a_{13} \\ a_{21} & a_{22} & a_{23} \\ a_{31} & a_{32} & a_{33} \end{pmatrix}T
$$

$$
= \begin{pmatrix} a_{11} & a_{21} & a_{31} \\ a_{12} & a_{22} & a_{32} \\ a_{13} & a_{23} & a_{33} \end{pmatrix} = (a_{ji})
$$

## Properties of transposition

• In "component notation" it looks quite minimal:

$$
A=(a_{ij}) , B=(b_{ij})=A^T
$$

$$
\Rightarrow b_{ij} = a_{ji}
$$

- Row vectors become column vectors (and vice versa)
- m x n matrix becomes a n x m matrix

## Scalar product

The scalar product of two vectors is defined as

$$
\vec{x} \cdot \vec{y} := \sum_{i=1}^{3} x_i y_i \quad \text{ also denoted as } \langle \vec{x}, \vec{y} \rangle
$$

Interpretation: *(in a moment) …*

It is a special case of Matrix multiplication:

$$
\left(\begin{array}{cc} x_1 & x_2 & x_3 \end{array}\right) \left(\begin{array}{c} y_1 \\ y_2 \\ y_3 \end{array}\right) = x_1y_1 + x_2y_2 + x_3y_3
$$

#### Interpretation of scalar product

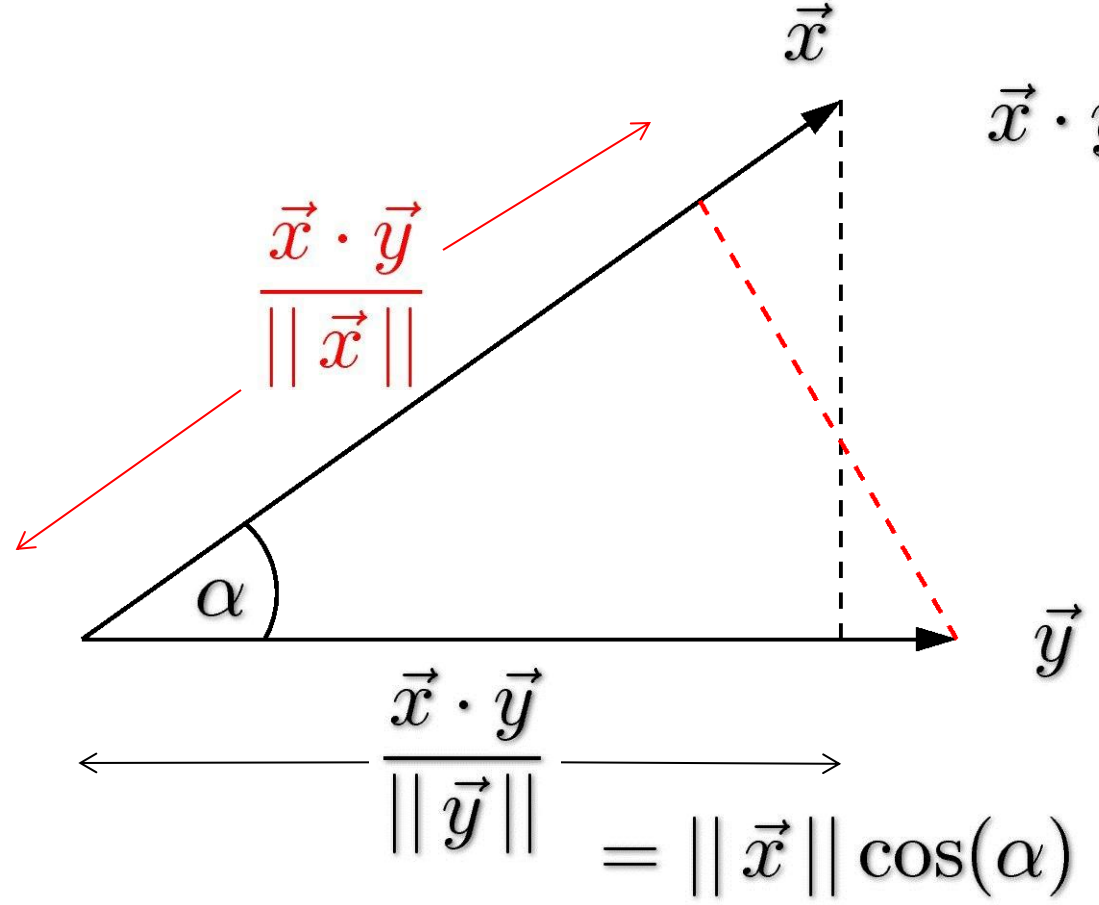

 $\vec{x} \cdot \vec{y} = ||\vec{x}|| ||\vec{y}|| \cos(\alpha)$ 

## Strictly speaking one should write

…

 $\langle \vec{x}, \vec{y} \rangle = \vec{x}^T \cdot \vec{y}$  for the scalar product.

## Length and distances

• Euclidean norm (length)

$$
\vec{x} \in \mathbb{R}^n
$$
  
Norm of  $\vec{x}$  is  $||\vec{x}|| := \sqrt{\sum_{i=1}^n x_i^2} = \sqrt{\vec{x} \cdot \vec{x}}$ 

It is also called "2-norm". Why this is our "natural" notion of length: **BB** 

Remark: There are many other notions of length

### BB

#### Why the definition of length matches our intuition for length

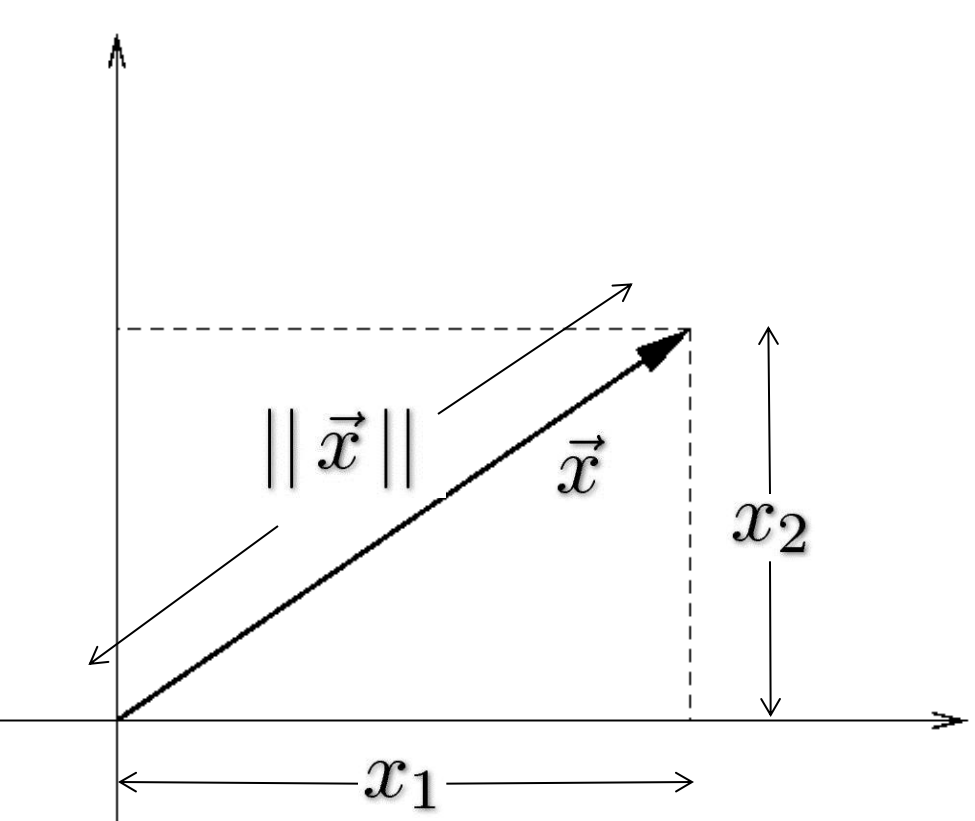

$$
\vec{x} = \begin{pmatrix} x_1 \\ x_2 \end{pmatrix}
$$

$$
\vec{x} \mid \mid^2 = x_1^2 + x_2^2
$$

This is the **Pythagorean theorem** (check Wikipedia if never heard of it)

## How does Length become Distance?

The distance between two vectors (points) is the length of the difference:

 $\vec{x}$   $\vec{y} \in \mathbb{R}^n$  $d(\vec{x}, \vec{y}) = ||\vec{x} - \vec{y}||$ 

It is called **Euclidean distance**. Geometric interpretation: BB

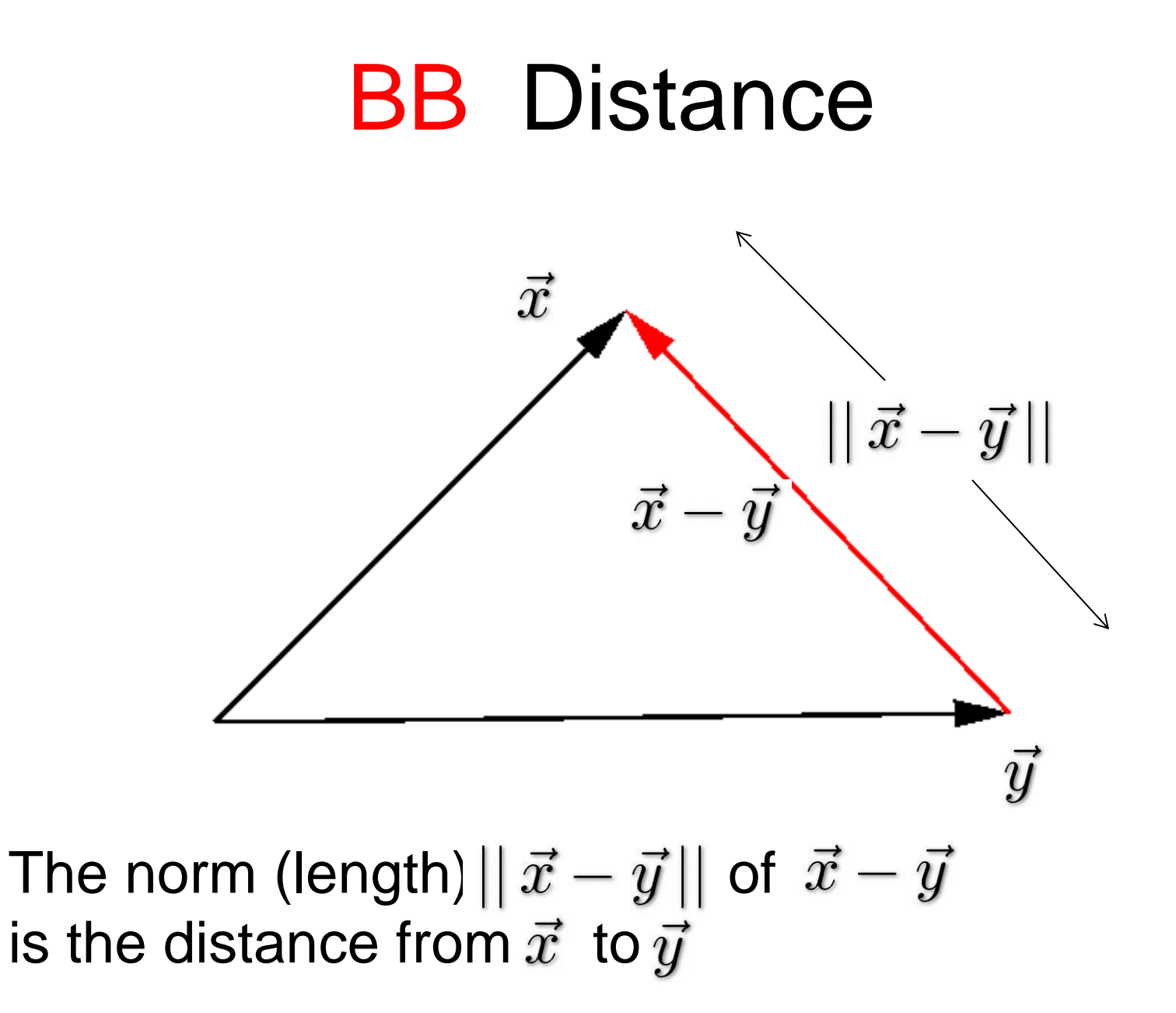

# Some properties you would like to know

A norm or distance is always positive or 0.

**Scaling vectors**:  $||a\vec{x}|| = |a||\vec{x}||$ 

**Triangle inequality**:

$$
||\vec{x} + \vec{y}|| \le ||\vec{x}|| + ||\vec{y}||
$$

Geometric meaning … **BB**

# BB Geometric meaning of Triangle Inequality

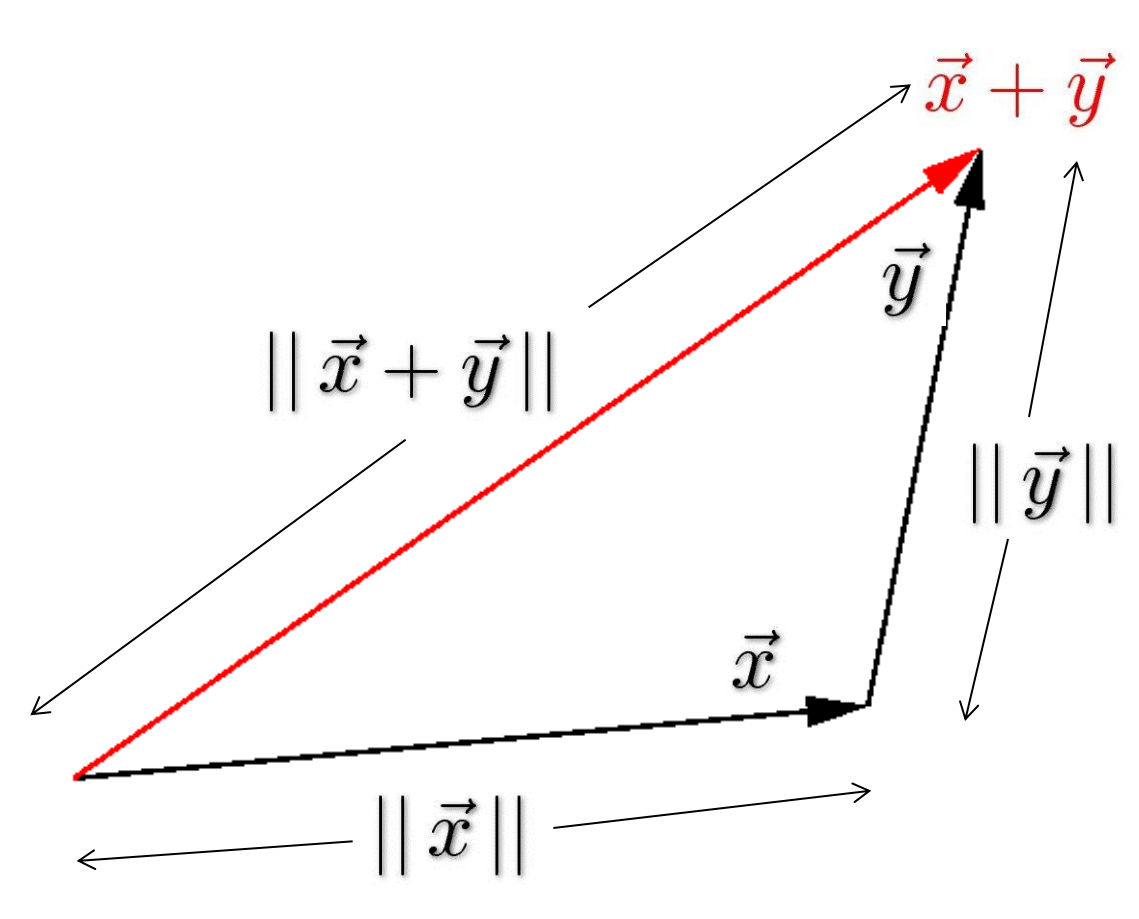

The triangle inequality means that going along the direct way (  $||\vec{x} + \vec{y}||$  ) in a triangle is always shorter than (or equal to) going along the two other sides  $( || \vec{x} || + || \vec{y} || )$ 

#### Other common norms

• The 1-norm:  $||\vec{x}||_1 = \sum |x_i|$ 

(also called "Manhattan Distance" – why?)

11

• The n-norm: 
$$
||\vec{x}||_k = \left(\sum_{i=1}^n |x_i|^k\right)^{\frac{1}{k}}
$$

• The 
$$
\infty
$$
 -norm:  $||\vec{x}||_{\infty} = \max_{1 \leq k \leq n} |x_k|$ 

#### BB "isolines"

Lines of points which are the same distance from the origin have different shapes for different norms:

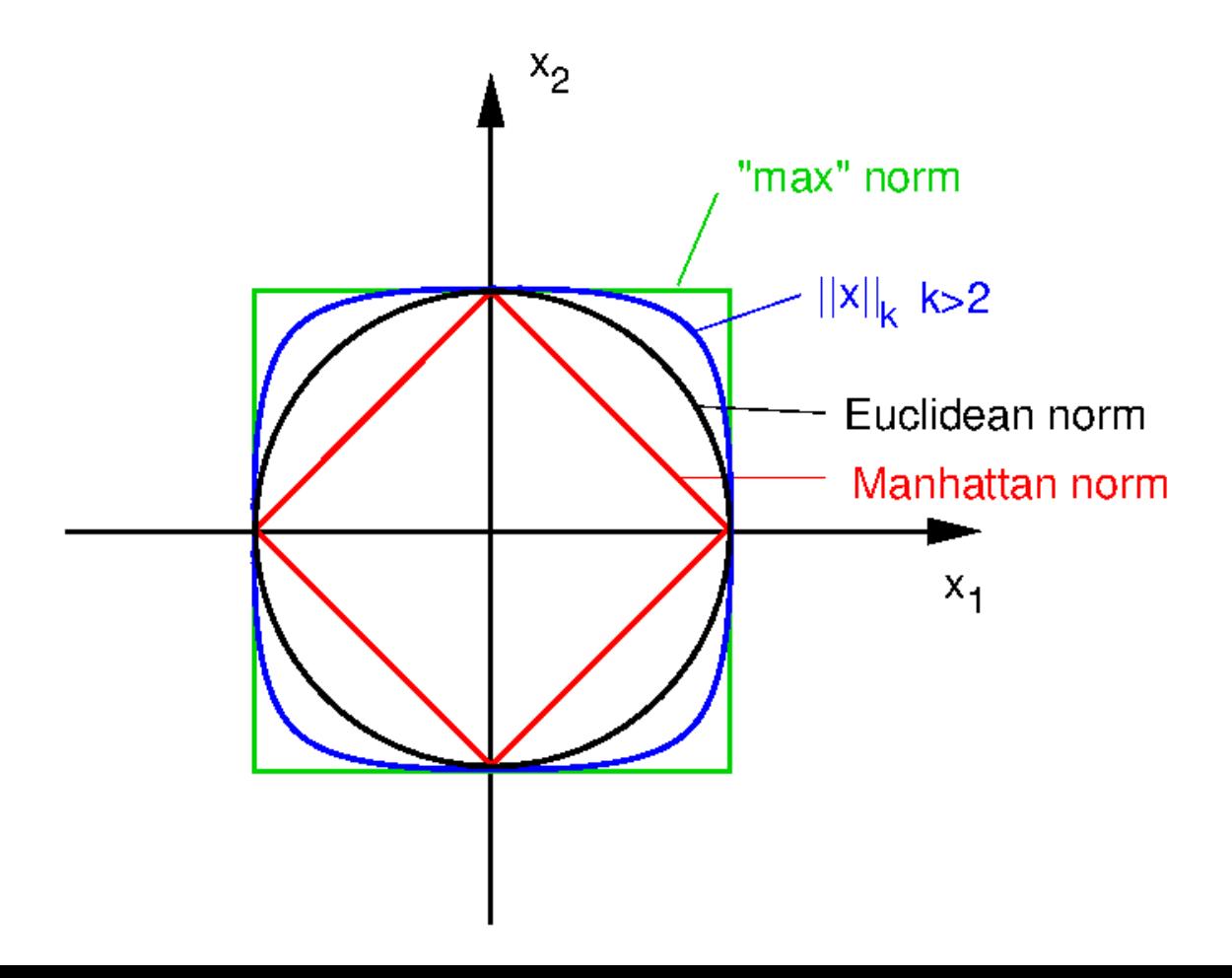

## DEMO Vectors in Matlab

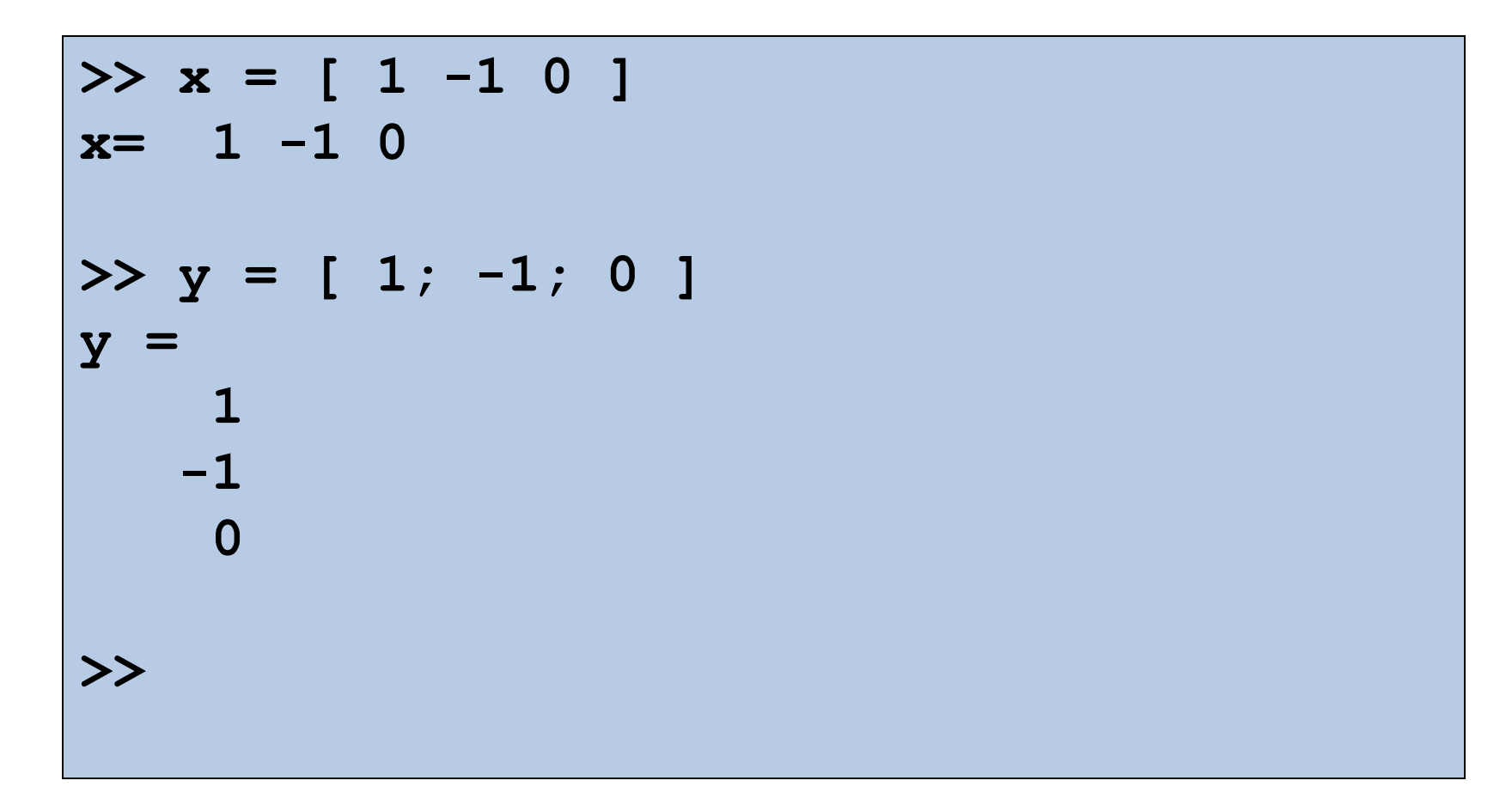

## DEMO Matrices in Matlab

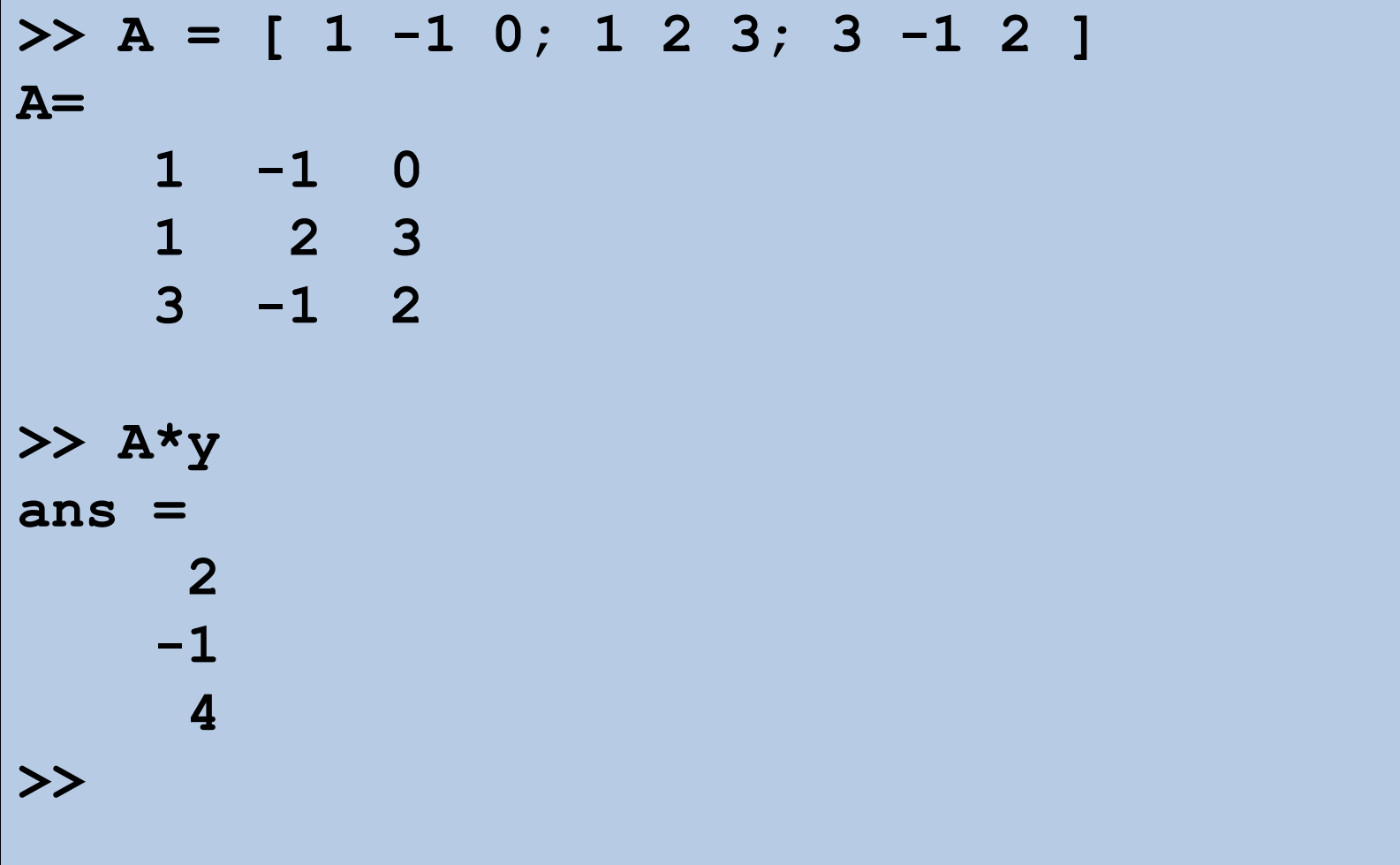

### DEMO Accessing elements

**>> A = [ 1 -1 0; 1 2 3; 3 -1 2 ]; >> A(1,1) ans = 1 >> A(1) ans = 1 >> A(1,:) ans = 1 -1 0**

#### DEMO Accessing elements

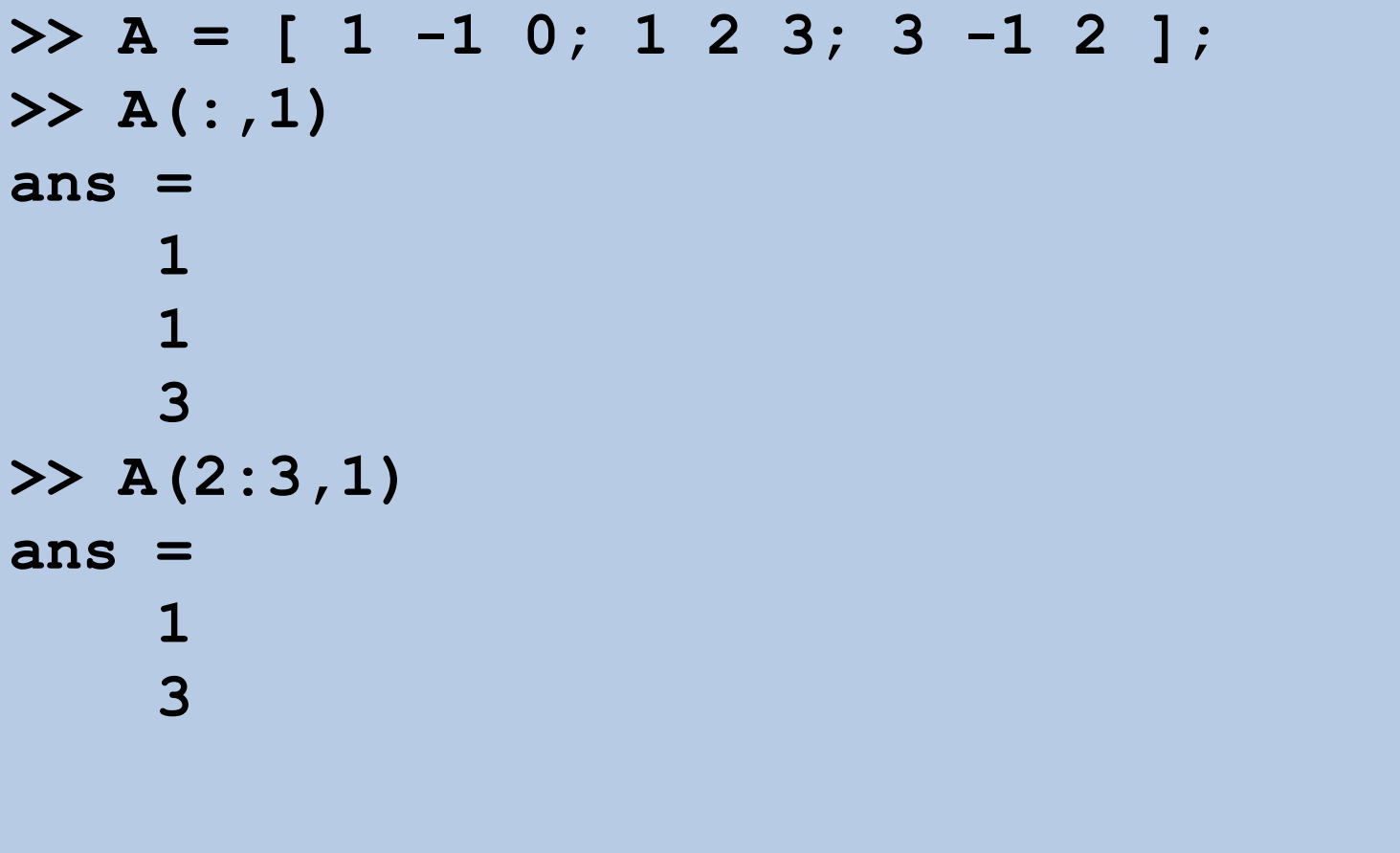

## DEMO Transposition

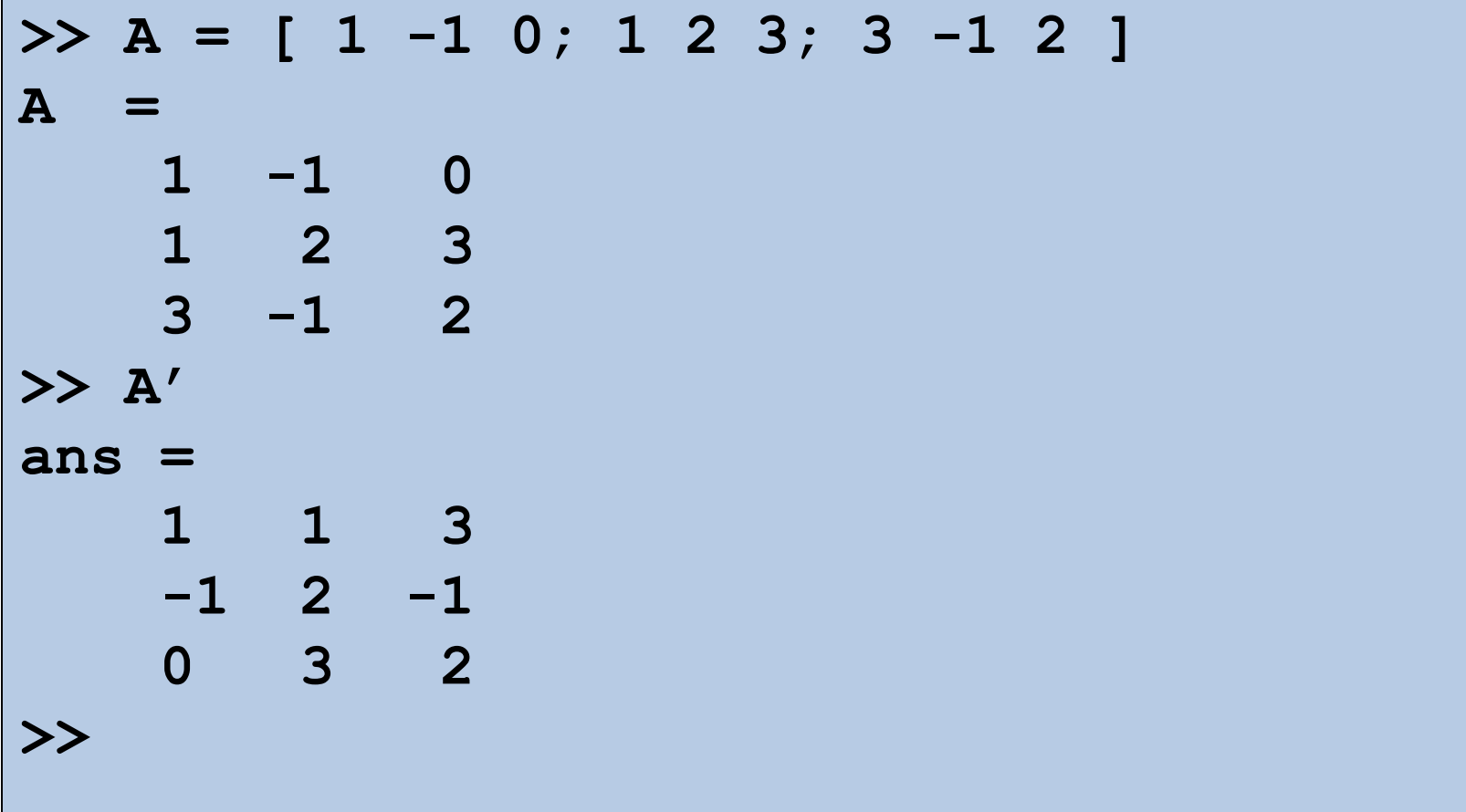

## DEMO Scalar product

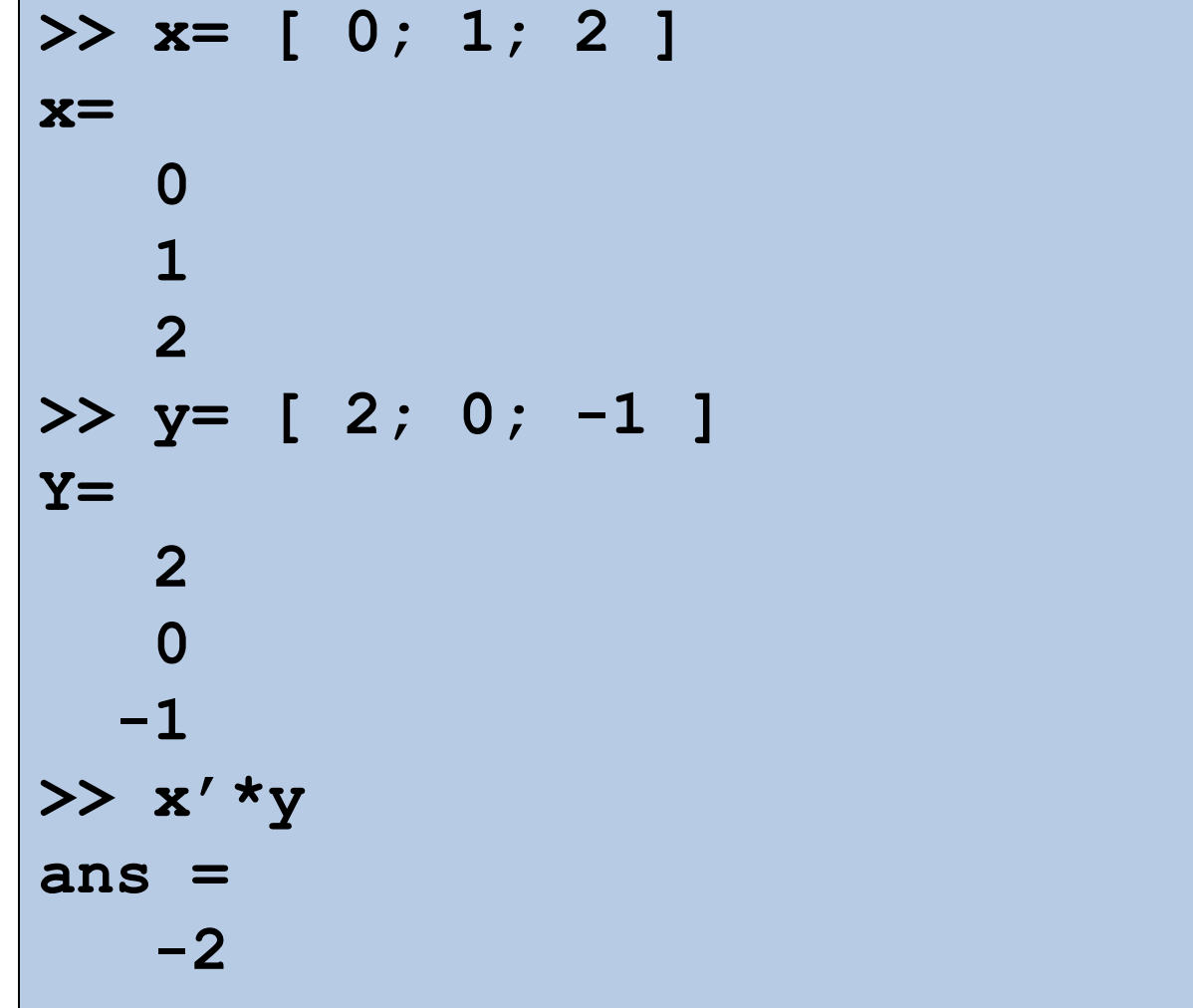

## DEMO Errors

• If you try to use the value of an element outside of a matrix, it is an error:

```
>> A = [ 1 -1 0; 1 2 3; 3 -1 2 ]
A= 
    1 -1 0
 1 2 3
 3 -1 2
>> t=A(4,5)
   Index exceeds matrix dimensions
```
• On the other hand, if you store a value in an element outside of the matrix, the size increases to accommodate the newcomer. Other created spaces are filled with 0.

# DEMO Colon operator

• The colon operator, : , is one of MATLAB's most important operators. It occurs in several different forms. The expression *1:10* is a row vector containing the integers from 1 to 10

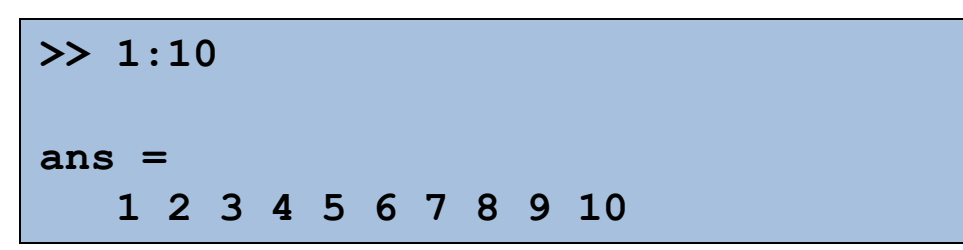

• To obtain non unit spacing, specify an increment. For example:

```
>> 100:-7:50
ans =
    100 93 86 79 72 65 58 51
```
# DEMO Built-in functions

- MATLAB provides five functions that generate basic matrices:
	- zeros all zeros
	- ones all ones
	- $\text{rand}-$  uniformly distributed random elements
	- $\bullet$  randn normally distributed random elements
	- $eye$  identity matrix
- Some examples:

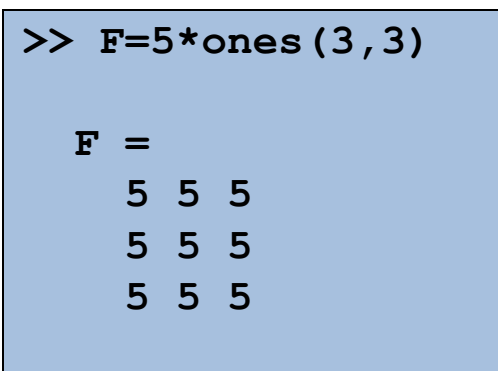

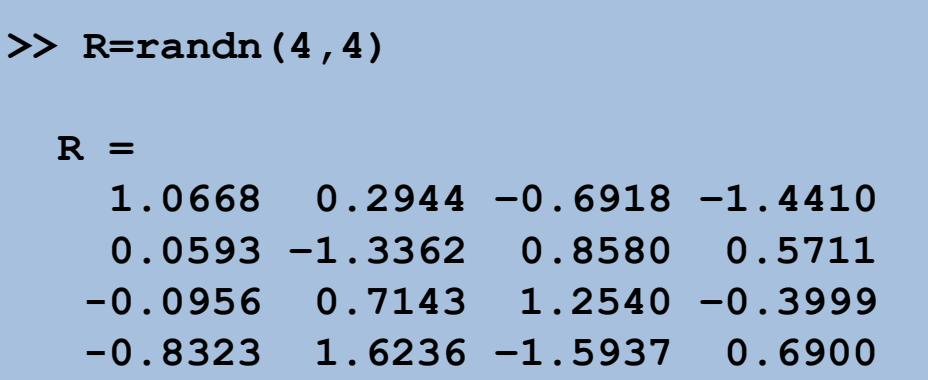

# DEMO MATLAB files and programs

• For example, create a file called factbar.m that contains these MATLAB commands:

```
% investigate the factorial explosion
r=ones(1,6);
for n=2:6
  r(n) = n * (r(n-1));end;
bar(r);
```
• This is a **script** (rather than a **function**) because it doesn't take any inputs or give any outputs.

## DEMO M-file functions

- Functions are M-files that can accept input arguments and return output arguments; the name of the M-file and the function should be the same (**WARNING: If they are not the same, the file name overrides!**).
- Functions operate on variables within their own workspace

```
function f=myfact(n)
% MYFACT(N) computes N! using an iterative method
f=1;
if (n>1)
   for m=2:n
     f=m*f:
   end;
elseif (n<0)
   error('negative factorial attempted');
end;
```
## M-file functions

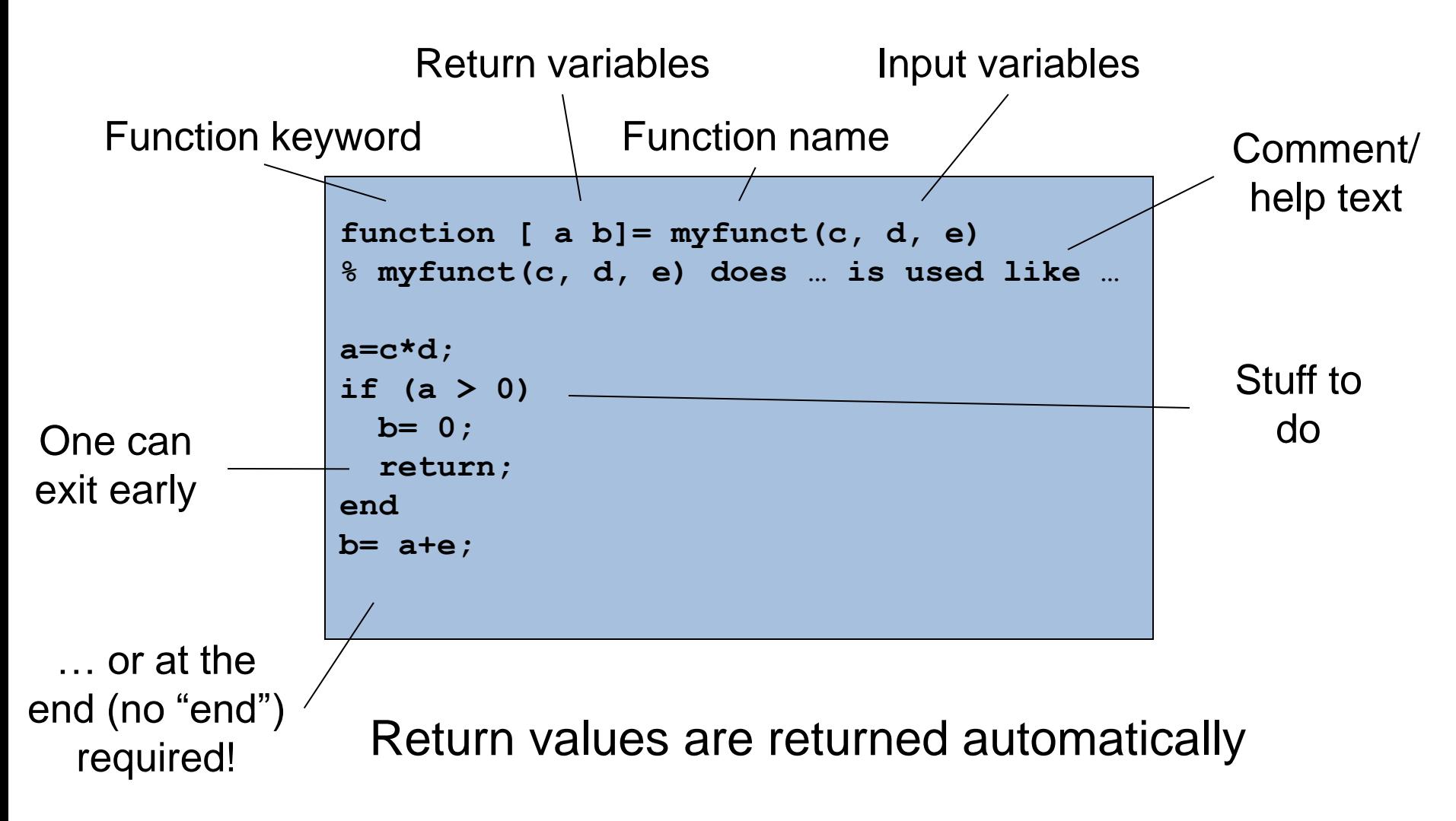

# Calling your own functions

**function [ a b]= myfunct(c, d, e)**

**… end;**

myfunct.m

**>> [ apple orange] = myfunct(candy, d, e);**

If you do not provide multiple variables for return values, only one of the return values will be considered (and goes into "ans")

## A bit more detail …

• Variables in Matlab are passed by value, i.e. the content of the variables outside the function remains unchanged

```
function [ a b] = myfunct(c, d, e)e= 5: …
end;
```

```
>> e= 2;\gg [ apple orange] = myfunct(candy, d, e);
\gg e
e= 2
```
#### Example: visualising matrix action

"testMatrixSphere.m" draws a sphere and applies a matrix to it repeatedly

```
\gg a= 0.2
\Rightarrow A = [ \cos(a) \sin(a) 0;-sin(a) cos(a) 0; 0 0 1]
>> B= [0 \ 0 \ 1;0 \cos(a) \sin(a);0 - sin(a) cos(a)>> testMatrixSphere(A,10);
>> testMatrixSphere(B,10);
>> testMatrixSphere(A*B,10);
```
## File management

- MATLAB uses a search path, or a list of directories, to determine how to execute functions. When we call a standard function, MATLAB executes the first M-file on the path that has the specified name.
- We can override this behaviour using special private directories and sub-functions. The command path shows the search path on any platform.
- MATLAB provides several generic operating system commands for manipulating and managing files:

# File management

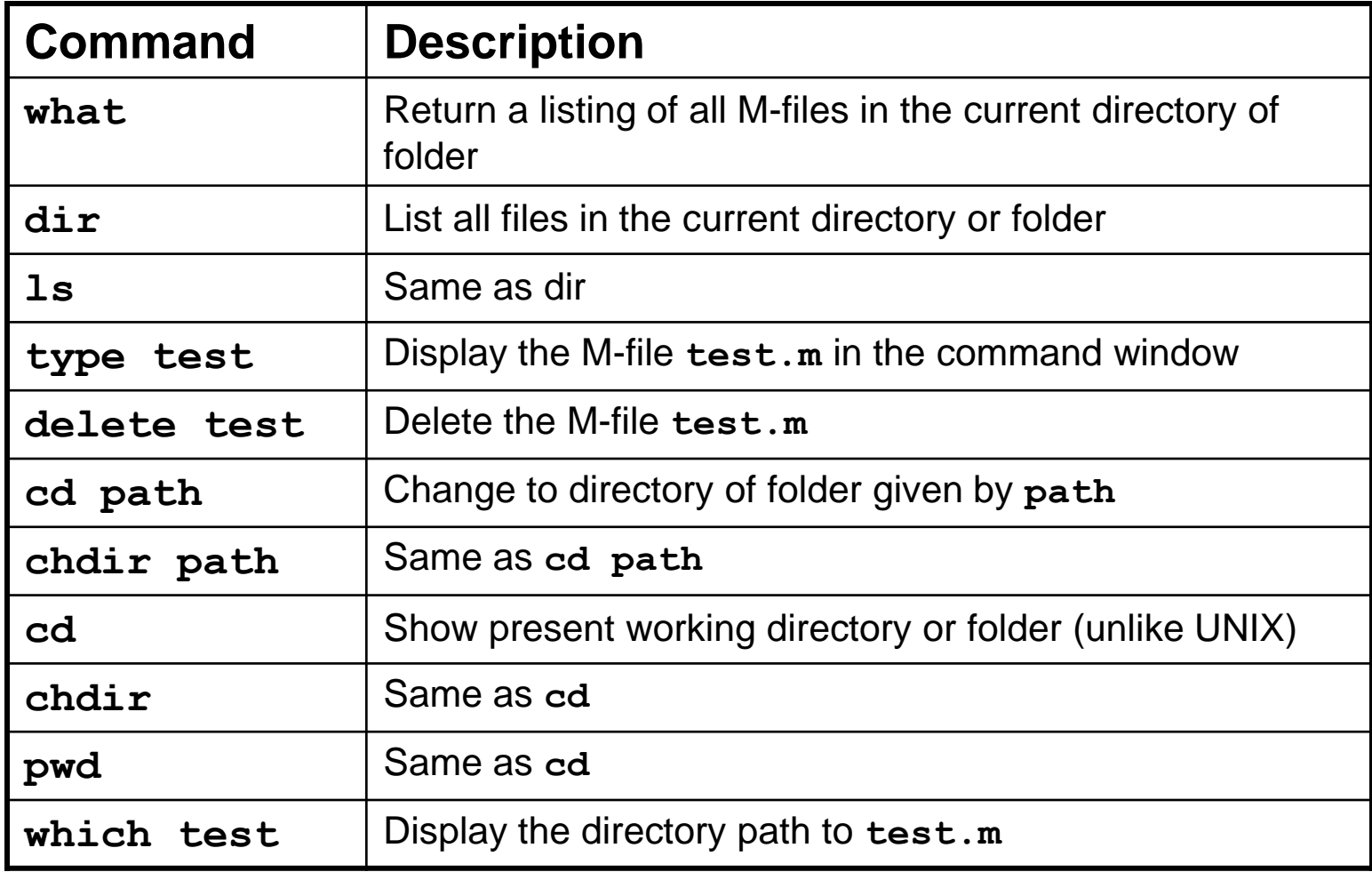

## "Toolboxes"

- Functions and scripts can call each other
- A collection of functions/scripts in a directory can form a complex, large program (much like a java. jar library)
- Existing toolboxes are such libraries

## Alternatives to Matlab

- Python (numpy, scipy and matplotlib)
- Octave
- Mathematica